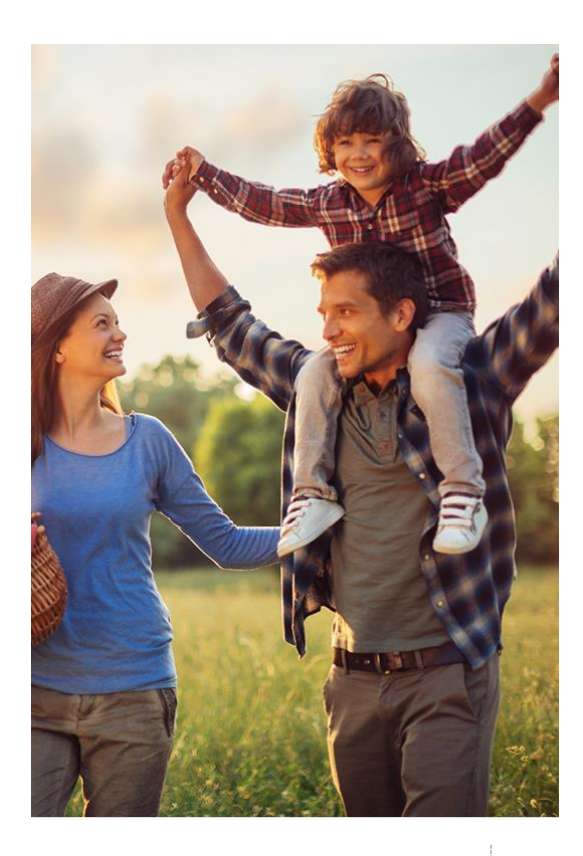

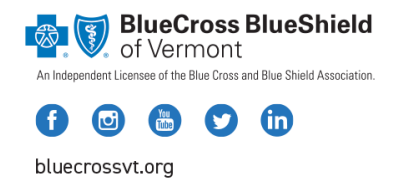

# MEMBER RESOURCE CENTER

# ACCESS YOUR ACCOUNT ONLINE

#### **HOW TO REGISTER**

To get started, visit th[e MRC registration](https://bcbsvt.healthtrioconnect.com/register/member/RoutMemberRegistration?payor=1034&memberType=member&referringUrl=http://www.bcbsvt.com/login/resource-center) [page](https://bcbsvt.healthtrioconnect.com/register/member/RoutMemberRegistration?payor=1034&memberType=member&referringUrl=http://www.bcbsvt.com/login/resource-center) at **bluecrossvt.org/MRC**.

Enter your member ID number (last 13 of ID followed by two-digit number) from your ID card, last name, and date of birth.

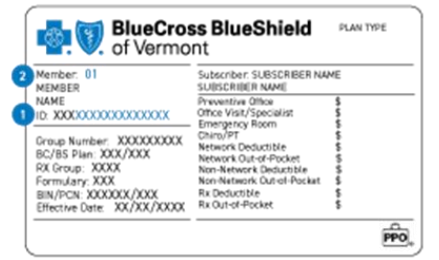

Choose your username, password, and answers to security questions. You'll also be asked to enter your email address.

## INFORMATION AND TOOLS YOU CAN USE

The Member Resource Center is available for you to:

- View your benefits and access proof of coverage
- See claims and check their status
- Send and receive secure emails
- Change your address
- And much more!

## REGISTER FOR THE MEMBER RESOURCE CENTER

All members have access to the Member Resource Center. You can register any time after your benefits are effective and you've received your member ID card, which you'll need to register.

If you have any questions about the Member Resource Center, contact our Customer Service team at the phone number on the back of your member ID card.